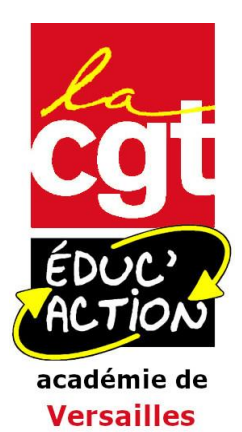

## **CONSEILS POUR LE MOUVEMENT INTRA APRES LA FERMETURE DU SERVEUR SIAM**

*La période de saisie des vœux pour le mouvement intra 2021 de l'académie de Versailles s'est terminée ce jeudi 25 mars à 12h.*

**Selon les informations connues à ce jour (toujours susceptibles d'évoluer) :**

- Les confirmations de demande doivent parvenir aux demandeurs de mutation par voie électronique sans passer par leur établissement ; l'adresse électronique utilisée est celle renseignée dans Iprof, avant la fermeture du serveur et/ou l'adresse professionnelle.
- Elles doivent être renvoyées, accompagnées des pièces justificatives si nécessaires, par mail, à la DPE dont relève la ou le candidat à la mutation (voir les adresses plus loin), de préférence par voie hiérarchique ou à défaut depuis la messagerie professionnelle. Dans ce cas, nous conseillons de demander un accusé numérique de distribution et de lecture. Voir ci-dessous pour les vérifications à faire et les modalités précises.

## **[L](http://www.versailles.snes.edu/spip.php?article5644#outil_sommaire)e retour des formulaires de confirmation à la DPE :**

- Le retour des formulaires de confirmation de demande (AR) est fixé au jeudi 1 er avril. **L'envoi au Rectorat avant le 1er avril est indispensable à la prise en compte de votre demande.** Attention, il ne sera plus possible de modifier vos vœux, ni même l'ordre de ceux-ci, une fois la confirmation de demande envoyée et la date limite du 1<sup>er</sup> avril passée.
- Les **dossiers médicaux** peuvent encore être envoyés, jusqu'à cette date, au SMIS (ce.smis@ac-versailles.fr ).
- **Formulation de préférences sur zone de remplacement / TZR souhaitant formuler des préférences :**

Les collègues qui ont demandé à être affecté sur zone de remplacement et formulé dans ce cadre des préférences voient ces préférences apparaître sur leur confirmation de demande.

Que vous ayez effectivement demandé une ZR et formulé des préférences sur SIAM ou que vous soyez actuellement affecté sur ZR, la confirmation de ces préférences doit vous être adressée.

Pour tou-te-s les candidat-e-s à la mutation, le formulaire de confirmation de demande comporte cette précision : « en cas de préférence pour une affectation à l'année, le rang de cette préférence est signalé après la lettre P dans la colonne N° ».

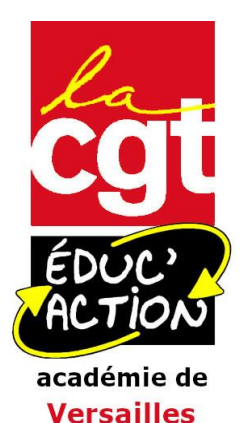

Celle-ci apparaît sur toutes les confirmations, que des vœux sur ZR aient été formulés ou non. Il n'y a donc pas lieu de s'en inquiéter.

Votre dossier complet (formulaire de confirmation de demande vérifié et signé, accompagné, le cas échéant de toutes les pièces justificatives) est à adresser :

 **de préférence par voie hiérarchique, par mail, à la DPE** en charge de votre discipline, en mettant en copie de l'envoi votre établissement d'affectation :

[ce.dpe4@ac-versailles.fr](mailto:ce.dpe4@ac-versailles.fr) (EPS, CPE, PsyEN) [ce.dpe5@ac-versailles.fr](mailto:ce.dpe5@ac-versailles.fr) (PLP toutes disciplines) [ce.dpe6@ac-versailles.fr](mailto:ce.dpe6@ac-versailles.fr) (Lettres, Histoire-géographie) [ce.dpe7@ac-versailles.fr](mailto:ce.dpe7@ac-versailles.fr) (Mathématiques Sciences Physiques, SVT, Biochimie) [ce.dpe8@ac-versailles.fr](mailto:ce.dpe8@ac-versailles.fr) (Langues, dont langues à faible diffusion) [ce.dpe9@ac-versailles.fr](mailto:ce.dpe9@ac-versailles.fr) (toutes les autres disciplines).

Les dossiers médicaux en vue de l'attribution de la bonification liée au handicap sont à transmettre par voie postale au **Médecin Conseiller Technique de la Rectrice, Rectorat de Versailles, Service médical, 3 boulevard de Lesseps, 78017 Versailles Cedex** et éventuellement par email à [ce.smis@ac-versailles.fr.](mailto:ce.smis@ac-versailles.fr)

## **[L](http://www.versailles.snes.edu/spip.php?article5644#outil_sommaire)es vérifications et les pièces à joindre :**

À réception du formulaire de confirmation de demande :

- **vérifier les vœux, leur ordre, ainsi que votre situation administrative, et rectifier, en rouge, toute erreur de vœu ou de barème**. Il faut penser à signer le document. Les corrections sont à apporter directement si vous pouvez l'imprimer. Si ce n'est pas le cas, il faut renvoyer le document, vierge, accompagné de la liste des modifications et observations à apporter.
- pour les stagiaires ayant obtenu les 10 pts stagiaire à l'inter et pour les collègues pouvant utiliser cette bonification : la bonification est de 15 pts à l'intra. **Indiquer en rouge sur la confirmation de demande sur quel vœu vous souhaitez bénéficier des 15 pts accordés à l'intra et modifier le barème** ;
- joindre toutes les pièces justificatives nécessaires, sachant que toute situation ouvrant droit à bonification doit être justifiée.

**N.B. Pour les entrants de l'inter, il n'est pas nécessaire de fournir à nouveau les pièces transmises à l'inter (à l'exception des dossiers RQTH et Postes spécifiques académiques). Mais, pour les collègues ayant bénéficié de points de Parent Isolé, il est absolument nécessaire de justifier le nombre d'enfants, celui-ci n'étant pas pris en compte à l'inter.**

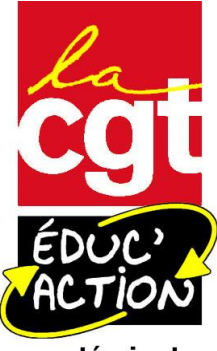

académie de **Versailles** 

Dans tous les cas : inscrire le nombre de pièces jointes au dossier et les cocher, le cas échéant sur la liste *ad-hoc*. Si des pièces ne peuvent être jointes (acte de naissance attestant du PACS par exemple ou attestation pour un nouveau travail du conjoint par exemple), préciser par lettre celles qui seront envoyées ultérieurement. **Les pièces complémentaires sont à envoyer jusqu'au 26 mai 16h, délai de rigueur.**

La période de vérification du barème retenu par les gestionnaires se fera du 4 au 26 mai à 16h00. **Il faut absolument penser à se connecter à partir du 4 mai pour vérifier votre barème.**

Il est possible sur la période du 4 au 26 mai de contester le barème retenu et de fournir, le cas échéant, des pièces justificatives complémentaires.

**N'oubliez pas, le cas échéant, d'envoyer une copie de votre contestation et des pièces fournies, à la Cgt Educ'action à [eluscgtversailles@gmail.com](mailto:eluscgtversailles@gmail.com)**

Les barèmes définitifs retenus seront consultables à compter du 28 mai. Les affectations définitives seront disponibles via Iprof à partir du 9 juin.

## **Mouvement spécifique académique**

La procédure est entièrement dématérialisée mais si vous n'avez pas accès à l'éditeur de texte dans SIAM, envoyez votre lettre de motivation et, le cas échant, votre certification par courriel à [mvtspea@ac-versailles.fr.](mailto:mvtspea@ac-versailles.fr)

Si la certification est en cours d'obtention, il est nécessaire de le mentionner dans la lettre de motivation et d'envoyer la certification jusqu'au 26 mai inclus à mytspea@ac[versailles.fr](mailto:mvtspea@ac-versailles.fr)

Le rectorat doit communiquer à chaque candidat au mouvement spécifique : \*- le (ou les) avis porté(s) sur sa candidature ainsi que de son rang de classement ; \*- une réponse argumentée en cas d'avis défavorable afin de permettre au candidat de compléter ou d'améliorer son dossier pour une demande ultérieure.

**Préférences TZR** pour obtenir une affectation à l'année lors de la première phase d'affectation :

\*- Si vous avez saisi des préférences sur zone de remplacement dans SIAM, vous recevrez ultérieurement un accusé de réception spécifique et pourrez vérifier et, le cas échéant, modifier les préférences saisies sur ce document.

\*- Si vous souhaitez formuler ces préférences mais que vous ne l'avez pas fait sur SIAM (cela concerne notamment les collègues affectés sur une zone de remplacement sans l'avoir demandée), vous pourrez utiliser le formulaire papier en annexe 1 de la circulaire rectorale à renvoyer jusqu'au 21 juin.

Les affectations seront prononcées à partir du 9 juillet.

CGT Educ'action-Versailles La Rotonde 32-34 avenue des Champs Pierreux 92000 NANTERRE : 06.40.16.79.39. - e-mail : [cgteducversailles@gmail.com](mailto:cgteducversailles@gmail.com)  $\Diamond$  Site web CGT Educ'action-Versailles :<http://www.cgteduc-versailles.fr/>